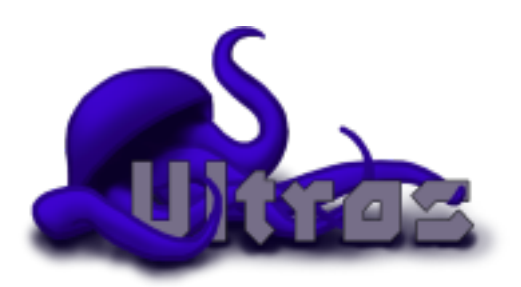

# **Ultros Documentation** *Release 1.0.0*

**Gareth Coles, Sean Gordon**

April 14, 2015

#### Contents

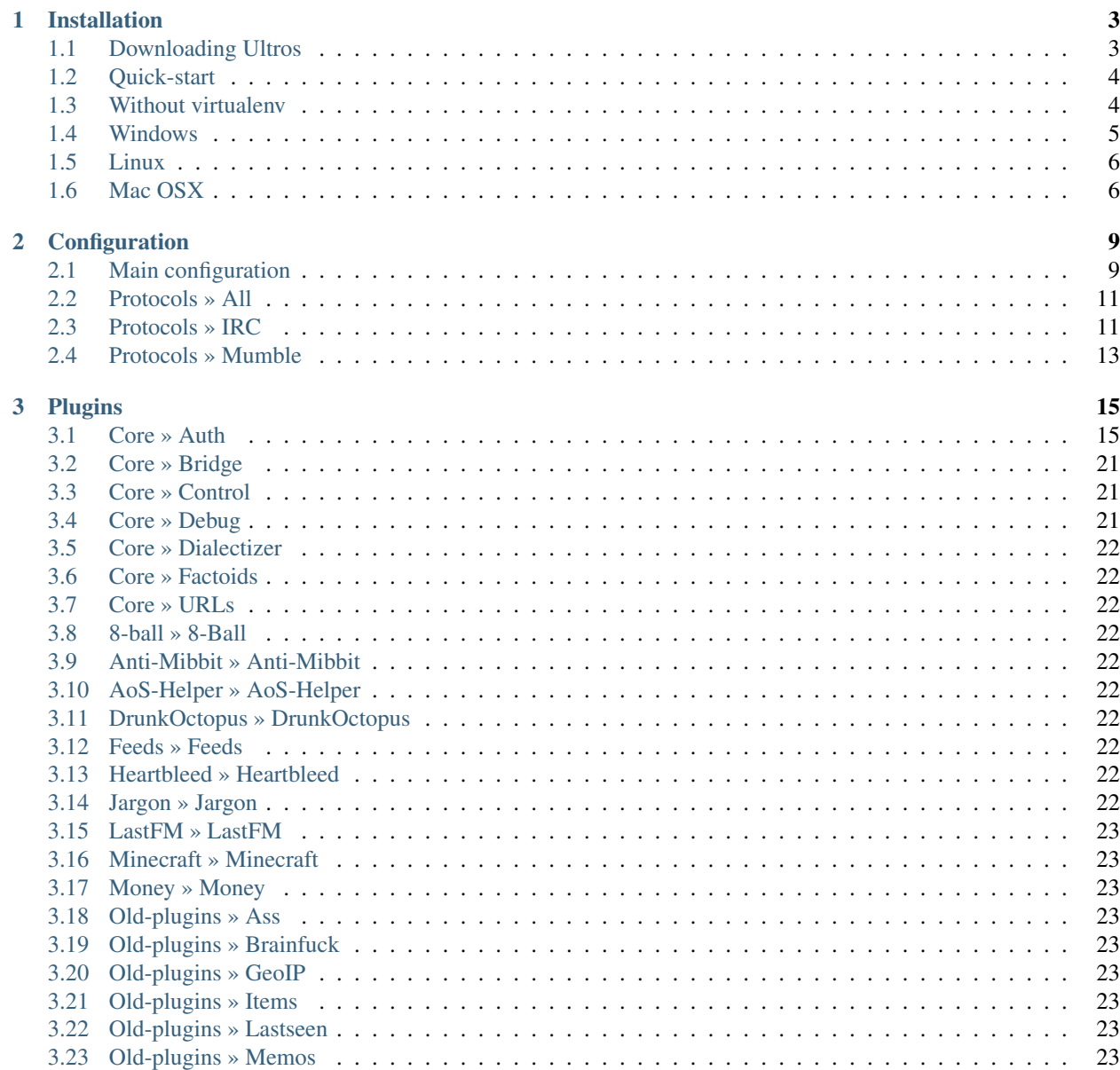

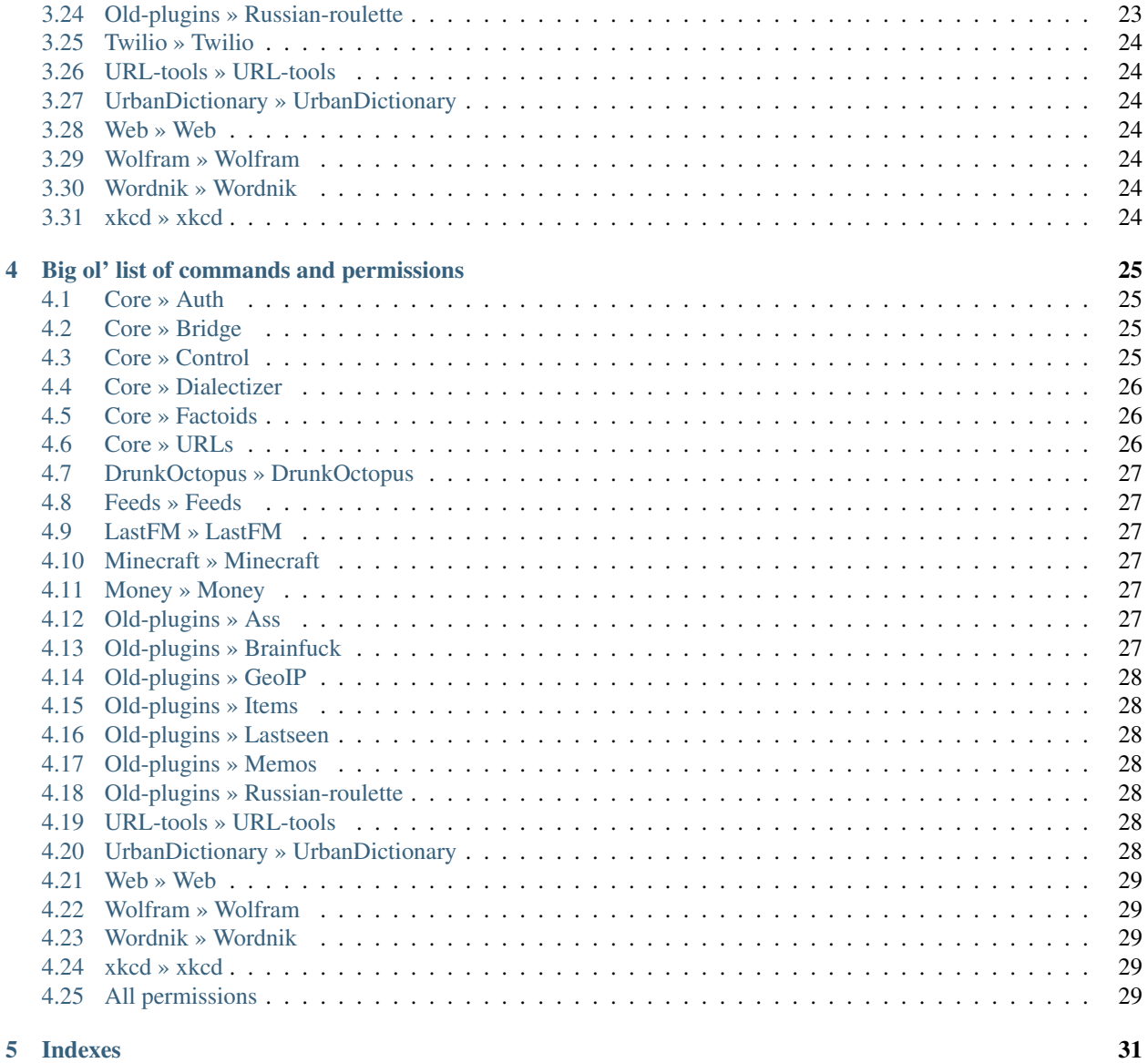

Ultros is a multi-protocol IRC bot designed from the ground up with extensibility and ease-of-use in mind.

There's not a lot here right now, but keep an eye out, this will be fleshed out very soon!

Are you a developer? Maybe you're looking for the [api](http://apidocs.ultros.io)

#### **Installation**

<span id="page-6-0"></span>Ultros requires the following for its basic functions:

- Python 2.6 or 2.7 32-bit (NOT 64-bit as some libraries don't support it yet)
	- NOTE: Do not install Python from the website if you're on a Mac! See the Mac instructions below!
	- Twisted
	- Zope.Interface
	- Kitchen
	- Yapsy 1.10.2 (Specifically, as they keep changing their API)
	- PyYAML
- Optionally, the following are required for some core features
	- To support SSL in protocols:
		- \* PyOpenSSL
	- For the Mumble protocol:
		- \* Google Protobuf
	- For the URLs plugin:
		- \* BeautifulSoup 4
		- \* Netaddr
- On linux, you'll need the following
	- libffi
	- libffi-dev
	- build-essential

#### <span id="page-6-1"></span>**1.1 Downloading Ultros**

We highly recommend you use Git to download Ultros, as it allows you to easily keep it up to date, without worrying about patching or moving files around.

• For Windows, you can install MSysGit here (Allow it to install to System32): https://code.google.com/p/msysgit/downloads

- Where I mention a terminal below, you can use "Git Bash" from your start menu.
- On Linux, install Git from your package manager.

Next, open a terminal and run the following commands:

```
1 cd <path> # Replace <path> with the directory you want to store Ultros in
2 git clone https://github.com/UltrosBot/Ultros.git
  cd Ultros
```
You will now have a full copy of Ultros, just waiting to be set up!

To update Ultros in future, simply do the following:

```
cd <path>/Ultros # Replace <path> with the directory from above
git pull --rebase
```
If you're thick-skulled, paranoid about wasting space or just don't like Git, you can download a zipball from the [site,](http://ultros.io) but you will have to keep it up-to-date manually.

Please see below for OS-specific installation instructions. For configuration, please see the *[Configuration](#page-12-0)* page.

#### <span id="page-7-0"></span>**1.2 Quick-start**

If you're going to use one of the start scripts, you'll need to install both **pip** and **virtualenv**. Install python, and then run the following commands to set both of those up:

```
1 cd <path>/Ultros # Replace <path> with the directory you stored Ultros in
2 python packages.py
```

```
3 pip install virtualenv
```
On linux, you'll also want to run the following:

```
1 chmod a+x start.sh
```
To start Ultros, run start.bat on Windows, and start.sh on everything else. Always use CTRL+C to kill Ultros gracefully.

On linux, you may need to install libffi-dev for the installer to work. On Debian-based systems (such as Ubuntu), you can do something like this:

```
apt-get install libffi-dev
```
#### <span id="page-7-1"></span>**1.3 Without virtualenv**

If you don't want to use a virtualenv (which you really should), you can set up and run Ultros in the following way.

On all systems, you should simply be able to open a terminal, **cd** to your copy of Ultros and run the package manager to install dependencies.

```
1 cd <path>/Ultros # Replace <path> with the directory you stored Ultros in
```

```
2 python packages.py setup
```
The packages in this installer only support Python 2.7.

On linux, you may need to install libffi-dev for the installer to work. On Debian-based systems (such as Ubuntu), you can do something like this:

```
1 apt-get install libffi-dev
```
Presuming all is well, the following will start Ultros:

python run.py

If this doesn't work for you, then you can try the OS-specific methods below.

#### <span id="page-8-0"></span>**1.4 Windows**

- Download and install Python 2.7.6: <https://www.python.org/ftp/python/2.7.6/python-2.7.6.msi>
- Add Python to your PATH: <http://www.anthonydebarros.com/2011/10/15/setting-up-python-in-windows-7/>
- Install pip by downloading and running this script (Just copy it into a file ending in .py and run it): <https://raw.github.com/pypa/pip/master/contrib/get-pip.py>
- Download and install Twisted: [http://twistedmatrix.com/Releases/Twisted/13.2/Twisted-13.2.0.win32](http://twistedmatrix.com/Releases/Twisted/13.2/Twisted-13.2.0.win32-py2.7.msi) [py2.7.msi](http://twistedmatrix.com/Releases/Twisted/13.2/Twisted-13.2.0.win32-py2.7.msi)
- If you require SSL support:
	- Download and install OpenSSL for Windows: [http://slproweb.com/download/Win32OpenSSL-](http://slproweb.com/download/Win32OpenSSL-1_0_1g.exe) $1_0$ \_ $1$ g.exe
	- Download and install PyOpenSSL: [https://pypi.python.org/packages/2.7/p/pyOpenSSL/pyOpenSSL-](https://pypi.python.org/packages/2.7/p/pyOpenSSL/pyOpenSSL-0.13.1.win32-py2.7.exe)[0.13.1.win32-py2.7.exe](https://pypi.python.org/packages/2.7/p/pyOpenSSL/pyOpenSSL-0.13.1.win32-py2.7.exe)
	- You'll see some errors in the next step if you don't do this, but Ultros should still work just fine for things that don't need SSL.

Now, open a command prompt, and run the following (replacing **<path>** with the *path to wherever you downloaded Ultros*):

```
1 cd <path>
2 pip install -r requirements.txt
```
Once this is done, you can start Ultros. On Windows, you should never do this by double-clicking run.py, it's always much safer to run it in a command prompt, so that you'll be able to shut Ultros down properly.

You may create a batch script using either of the below methods for starting Ultros.

To start Ultros normally:

```
1 @ECHO off
2 echo Starting Ultros..
  python run.py
  4 PAUSE
```
To start Ultros in debug mode:

```
1 @ECHO off
2 echo Starting Ultros in debug mode..
 python run.py --debug
  4 PAUSE
```
When you want to stop Ultros, instead of closing the window, **click on it and press CTRL+C to stop it gracefully**, and *then* close the window. Due to some annoying quirks in Windows, if you don't do this, then Ultros may not have time to save all its data. If you do this and lose some data, then it's not a bug, and we would appreciate if you would use the above method for stopping Ultros, instead of reporting it as one.

#### <span id="page-9-0"></span>**1.5 Linux**

As the superior operating system for hosting practically anything, we highly recommend you use Linux to host your bot if you plan to keep it online for long periods of time. Linux also has a much easier setup, as follows.

- Install Python from your package manager.
	- Most package managers will install the latest version of Python 2, but some versions of Linux will install Python 3. Remember to check which version it installs!
- Install libffi and libffi-dev from your package manager.
- If you need SSL, remember to install the standard OpenSSL package from your package manger, as well as a compiler (su
	- You'll see some errors in the next step if you don't do this, but Ultros should still work just fine for things that don't need SSL.
- Use pip to install all of the required modules.
	- On some distros, you may also need to install python-pip

If you're on a recent version of Ubuntu or Debian, you should be able to do all of this in a method similar to the following, replacing <path> with the path to your copy of Ultros.

```
1 sudo apt-get install python python-dev openssl build-essential libffi libffi-dev
2 cd <path>
3 pip install -r requirements.txt
```
Naturally, you should replace the call to apt-get above with a call to your distro's package manager if you're not using Ubuntu or Debian.

Once you've done this, you can start Ultros using one of the following methods.

#### To start Ultros normally:

```
1 cd <path>
  python run.py
```
To start Ultros in debug mode:

```
1 cd <path>
  python run.py --debug
```
#### <span id="page-9-1"></span>**1.6 Mac OSX**

- First of all, you should install Homebrew, if you haven't already: <http://brew.sh/>
- Open Terminal.app and run the following:

```
1 sudo xcode-select --install
2 brew install python
3 cd <path> # Replace <path> with the directory you downloaded Ultros to
4 pip install -r requirements.txt
```
This could take a little while to complete - The first part may require you to update xcode as well.

To start Ultros normally:

- 1 cd <path>
- <sup>2</sup> python run.py

#### To start Ultros in debug mode:

- 1 cd <path>
- <sup>2</sup> python run.py --debug

#### **Configuration**

<span id="page-12-0"></span>Ultros uses YAML for all its configuration files by default. While at least one of us feels that YAML is the best format for the job, it's worth noting that the exceptions produced by the YAML parser can be cryptic at best, so you should take note of the following guidelines.

- You cannot use tabs in YAML files only spaces. It doesn't matter how many spaces you use, as long as you use the same number of spaces for all indentation in the same file.
- Take note of the layout of the example configuration files. For example, if you're adding elements to a list, you'll notice the example probably has "- " before the list entry, so you should probably do the same thing with your list entries.
- Everyone makes mistakes, and we're happy to help anyone having issues, but please take the time to check over your YAML files before asking us about bugs in the configuration handling. You can always use a [linter](http://yamllint.com/) to check your file over.

#### <span id="page-12-1"></span>**2.1 Main configuration**

The main configuration deals with the plugins and protocols you want to use with your bot, as well as reconnection settings. As mentioned, Ultros supports connecting to multiple protocols, multiple instances of the same protocol, and even multiple connections to the same server.

The exerpts below are taken from the **config/settings.yml.example** file. If you need to redownload that file, you can find it here: settings.yml.example

```
1 # Specify the names of the protocols to use for connections here.
2 protocols:
    - irc-esper
```
In this section, you simply list off the names of your protocols. These names are what you will refer to when you modify other configuration files. We recommend a descriptive naming system, such as **<protocol>-<network>**. The names you specify here must also exist in **config/protocols/<name>.yml**, which is where you configure the protocol itself. See the sections below for more information on that.

```
1 plugins:
2 - Auth # Configurable permissions and authentication system that ships with Ultros
3 - Bridge # Configurable message relaying between protocols or within a protocol
    - Factoids # Create and retrieve factoids
5 - URLs # Tools for working with URLs, URL titles and URL shorteners
```
In this section, you can list off the names of all of the plugins you want Ultros to load. The names here are specified per-plugin, and you can usually find the names of the plugin in their documentation. If you can't, then you can also edit the **plugins/<plugin>.plug** files; the name is also stored there.

The plugins that ship with Ultros are as follows:

- Auth
- Bridge
- Dialectizer
- Factoids
- URLs

```
1 reconnections: # Settings for reconnecting on connection failures.
2 # Reconnection counters are not shared between protocols.
3 delay: 10 # How long to wait between reconnection attempts, in seconds.
4 attempts: 5 # How many times to attempt reconnecting
5 on-drop: yes # Whether to reconnect if we lose connection
6 on-failure: yes # Whether to reconnect if we fail to connect
7 reset-on-success: yes # Whether to reset the counter if we successfully reconnect
```
In this section, you specify how Ultros should behave when it loses connection or flat-out fails to connect. The options are explained in the snippet above. You should note that the reconnection counters are not shared between protocols, which means that they will reconnect independently of each other.

```
1 # Simple metrics, for http://ultros.io/metrics
2
3 # Set this to "on" to enable the sending of some basic, anonymous metrics to the site.
4 # This will assign this instance of the bot with a UUID if it doesn't have one already.
5
6 # Set this to "off" to alert the server that your UUID is not to have metrics collected, and
7 # disable metrics reporting.
8 # If you have no UUID, this will prevent the bot from ever connecting to the server.
9
10 # Set this to "destroy" to have the server delete its records of your UUID, and delete it from
11 # this bot's instanec.
12 # If you have no UUID, this will prevent the bot from connecting to the server. You don't have
\frac{1}{13} # to change this to "off" when the UUID is destroyed, for that reason.
14 metrics: on
15
16 # This allows you to disable the sending of exceptions to the Ultros metrics server, without disabli.
17 # metrics entirely. Simply set it to "no" to do that.
  send-exceptions: yes
```
This final option is for configuring Ultros' basic metrics. If you don't like metrics and you haven't yet started your bot, then set this to off and it will never contact the server.

- on The bot will connect to the server, be assigned a UUID (if it doesn't have one already) and submit metrics every ten minutes. The only metrics we send to the server is a list of the types of protocols that are loaded, the currently enabled plugins, and which packages are installed.
- off If the bot has already been assigned a UUID, it will contact the server once to clear its protocols, plugins and packages lists and to let it know that metrics will be disabled. After this is done, the bot won't contact the server again.
	- If the bot doesn't have a UUID, it won't contact the server.
- destroy If you want your UUID to be unassigned and all of the bot's information to be removed from the server, you can set your metrics setting to **destroy**. This will tell the server to delete all its stored data on the current UUID, and will also delete the UUID that's stored locally.
	- If the bot doesn't have a UUID, it won't contact the server. Therefore, you don't need to change this to off when you've had the data removed.

If you want to look at the metrics, you can find them here: <http://ultros.io/metrics>

#### <span id="page-14-0"></span>**2.2 Protocols » All**

As mentioned earlier, each protocol gets its own configuration file in **config/protocols/<name>.yml**. Each type of protocol has its own configuration, and they can be fairly different, but there is one section that is common across all protocols.

Example from an IRC protocol:

```
1 main:
2 protocol-type: irc
    can-flood: no
```
Example from a Mumble protocol:

```
1 main:
2 protocol-type: mumble
3 can-flood: no
```
This section must be present in all protocol configs.

- protocol-type is the type of protocol you're defining here. As of this document, the types are irc and mumble.
- can-flood lets you turn off flood-limiting for your protocol. Some plugins may also use this to limit their output.
	- On IRC, you will almost always want this set to no, unless your bot has operator status on the network.

#### <span id="page-14-1"></span>**2.3 Protocols » IRC**

The IRC protocol configuration is split up into several sections. You'll need the main section above, with the type set to irc.

```
1 network: # Network connection settings
2 address: irc.esper.net # Address of the server
3 port: 6697 # Port to connect to
4 ssl: yes # Use SSL?
5 password: ""
```
<sup>1</sup> # bindaddr: 127.0.0.1

The network section above is where you define your connection information.

- address The address of the server to connect to.
- port The port to connect to. The default port for IRC is 6667 (6697 if you're using SSL).
- ssl Whether to use SSL or not. This requires that you installed OpenSSL, in the installation instructions.
- **password** Server password. You won't need this unless you're connecting through a bouncer or a special server.
- bindaddr If you have more than one networking interface, the one to use for the connection. If you don't know what this is, then simply leave it commented out, it's not that important.

```
1 identity: # Settings relating to identification and authentication
2 nick: Ultros # The bot's nickname
    authentication: None # This can be None, NickServ, NS-old Auth or Password.
```

```
4 # Use Auth if you're connecting to QuakeNet
5 # Use NS-old to omit the username when identifying with NickServ. If in doubt,
6 6 A. I Mote that using NS-old means that you must sign on as the user you want to
7 auth_name: Ultros # The username to use for authentication (If applicable)
8 auth_pass: password # The password to use for authentication (If applicable)
    auth_target: NickServ # Only used for NickServ auth, change this if the network has renamed their i
```
The identity section is where you set up the bot's identification and any authentication it needs.

- nick The nickname to connect with.
- authentication The type of authentication to use, if any. It can be one of the following:
	- None No authentication.
	- NickServ Use modern NickServ authentication, with a username and password.
	- NS-old Use old-style NickServ authentication, with just a password. Your nick needs to be the username you're logging in with.
	- Auth The authentication method used by QuakeNet.
	- Password Standard password authentication.
- auth\_name The username to use for authentication, where applicable.
- auth pass The password to use for authentication, where applicable.
- auth\_target When you're using a form of NickServ auth above, this is the nickname NickServ is set to use. It's usually just NickServ.

```
1 channels: # Initial channels to join.
2 # Remember, channel names must be surrounded in "quotes"
    - name: "#Ultros"
4 key:
      kick rejoin: no # Set this to yes to have the bot rejoin automatically when kicked, if the glob.
```
The channels section defines what channels to join when the bot has connected. It's a list of channels of the following format..

- name The name of the channel to join. Be sure to wrap it in "\*\***quotes", otherwise the leading** \*\*# will comment it out.
- key The channel key, if there is one. You can leave this blank if there isn't one.
- kick\_rejoin Whether to rejoin when kicked. This is ignored if you set kick\_rejoin to yes below.

control\_chars: "." # What messages must be prefixed with to count as a command.

The control\_chars option defines what needs to be at the start of a message for it to be used as a command.

- It defaults to ".".
- This doesn't have to just be one character Additionally, you can use {NICK} if you want the bot's nick to be there.

```
1 rate_limiting: # Limit the speed of sending messages
```

```
2 enabled: yes
```
line\_delay: 0.1 # Delay (in seconds) between each line being sent

The rate\_limiting section is for limiting the speed messages are sent at. This is important as most IRC networks will kill the bot if it sends messages too fast.

• enabled - Unless your bot has operator status on the network, you'll want this set to yes.

- line delay How long (in seconds) to wait between messages. Defaults to 0.1 seconds.
- <sup>1</sup> kick\_rejoin: no

The kick\_rejoin option here overrides the channel-specific ones if you set it to yes. Set it to no if you want to configure this for individual channels.

```
1 rejoin_delay: 2
```
The rejoin\_delay option simply specifies how long to wait before rejoining a channel the bot was kicked from, in seconds.

```
1 perform: # Raw lines to send to the server after we've identified but before we join channels
2 - "PRIVMSG ChanServ :INVITE #staff"
```
For advanced users, the perform section is a list of raw IRC messages to send to the server - after identifying, but before joining channels. For example, to have the bot be invited to an invite-only channel, you could do something like:

```
perform:
- "PRIVMSG ChanServ :INVITE #staff"
- "PRIVMSG ChanServ :INVITE #HERPDERP"
```
invite\_join: no # Whether to automatically join channels on invite

This section allows the bot to join channels automatically when someone on the network invites it. Note that turning this on will mean that anyone can have your bot join any channels they can use /invite in, so be aware of that.

#### <span id="page-16-0"></span>**2.4 Protocols » Mumble**

Undocumented right now, please read the config file.

```
1 main:
2 protocol-type: mumble
3 can-flood: no
4
5 network: # Network settings
6 address: localhost # The address to connect to
7 port: 64738 # The port to connect on
8
9 identity: # Identity settings. Who am I?
10 username: Ultros # Username to connect with
11 password: # Server password. You probably don't need this.
12 tokens: [] # Auth tokens for locked-down channels.
13 certificate: "config/protocols/mumblecert.p12" # Path to certificate file, relative to the base di
14
15 channel: # Channel to join on connect, specified either by name or id
16 name:
17 id:
18
19 control_chars: "." # What messages must be prefixed with to count as a command.
20 # This doesn't have to be just one character!
21 # You can also use {NICK} in place of the bot's current nick.
```
#### **Plugins**

<span id="page-18-0"></span>This is the documentation for each known plugin (That is, those that are shipped with Ultros and those in the official contrib repository).

As of right now, only the auth plugin has been documented.

#### <span id="page-18-1"></span>**3.1 Core » Auth**

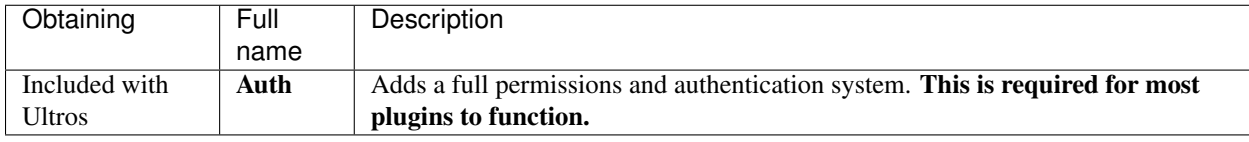

The Auth plugin provides two very important things.

- A user registration system with securely salted and hashed passwords
- A pretty granular permissions system for use with other plugins

The Auth plugin is **required** for most plugins to function. If you don't use it, you'll see lots of errors. The only reason we decided to make this functionality a plugin is so that other developers can create alternative systems for handling permissions and user authentication.

#### **3.1.1 Setting up**

The Auth plugin comes as standard with Ultros. Simply add **Auth** to your **settings.yml** file, under the **plugins** section.

plugins:  $2 -$ Auth

> Once you've done that, copy config/plugins/auth.yml.example to config/plugins/auth.yml and edit to configure the plugin.

```
1 # Example settings of the basic password-based authentication plugin
2 # If you're not using the auth or permissions from this, you may as well just
3 # disable this plugin.
4
5 use-superuser: yes # Allow users to be set as superadmin?
6 use-auth: yes # Use the authentication provider?
7 use-permissions: yes # Use the permissions provider?
8
```

```
9 # Permissions themselves are not defined in this file;
10 # see data/plugins/auth/permissions.yml for that.
```
#### **3.1.2 Permissions?**

You may be asking yourself: "What are permissions and why do I need them?", "Can't it just use IRC/Mumble ranks?", "Where are my pants?" - While some people feel like a full permissions system is a bit overkill (and we can understand why they might), we feel like it provides a much greater level of control over who can do what.

Still with us? Great, let's get stuck in! Your permission file is named permissions.yml and can be found in data/plugins/auth/.

Here's an example permissions file, which uses all the features of the permissions system.

```
1 groups:
2 default:
3 permissions:
4 - auth.login
5 - \text{auth}.\text{logout}6 - auth.register
7 - auth.passwd
8 - bridge.relay
9 - urls.shorten
10 - urls.title11 - drunkoctopus.drink
12 - drunkoctopus.drunkenness
13 - lastfm.nowplaying
14 - lastfm.lastfmnick
15 - money.main
16 - qeoip.command
17 - urbandictionary.definition
18 - wordnik.dict
19 - wordnik.wotd
20 - urls.shorten
21 - items.give
22 - items.get
23 - wolfram.wolfram
<sup>24</sup> - money.main
25 - factoids.get.*
<sup>26</sup> - aoshelper.playercount
<sup>27</sup> - aoshelper.aostoip
28 - aoshelper.iptoaos
29 - russianroulette.rroulette
30 - jargon.jargon
31 - 8ball.8ball
32 protocols:
33 irc-fraction:
34 permissions:
35 - h b \cdot h b36 mumble-fraction:
37 permissions:
38 - h b \cdot h b39 untrusted:
40 inherit: default
41 permissions:
42 - ^aoshelper.*
43 - ^factoids.*
```
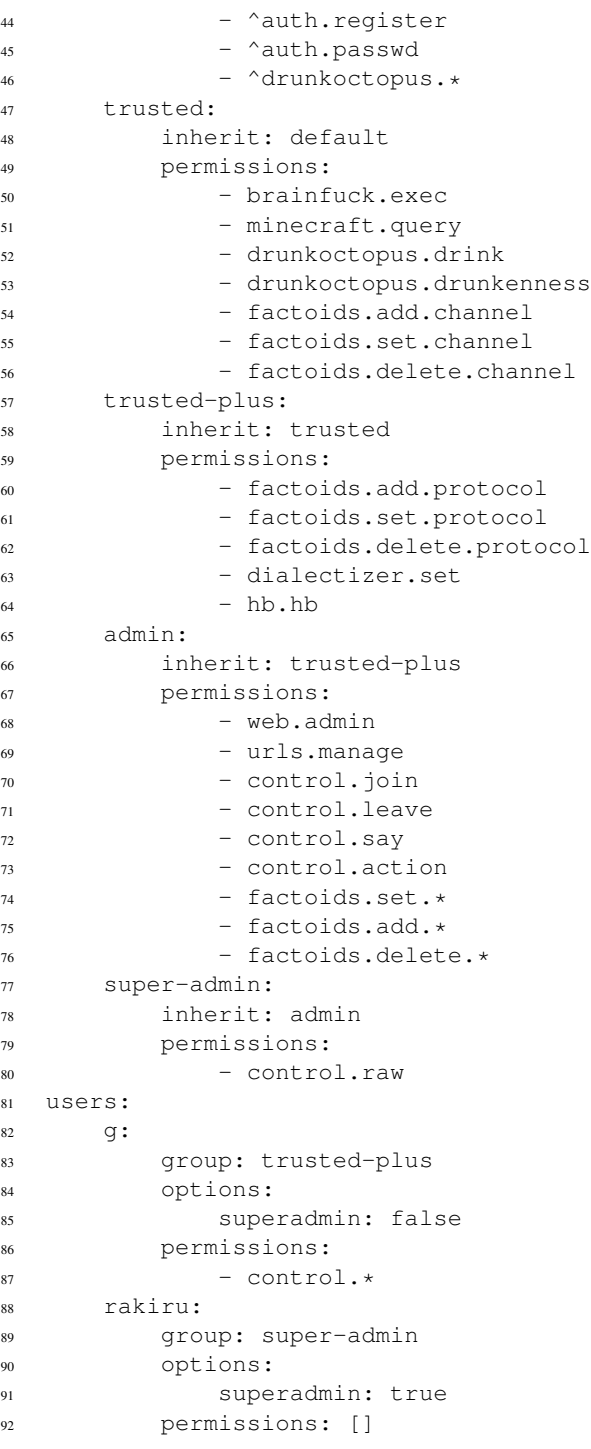

At first glance, this seems like quite a lot, so let's break it down into two sections - groups and users.

#### **Permissions groups**

Permissions groups are a convenient way to give a set of permissions to multiple users at once. They also allow you to define specific permissions based on which protocol or channel a user is in when their permissions are checked.

The default group is what unregistered and newly registered users get checked against by default. Let me repeat that:

every new user will have the permissions in this group. Don't add any permissions you don't want everyone to have, to this group.

With that in mind, let's look at the **default group** that is generated when you first run Ultros with this plugin enabled.

```
groups:
2 default:
3 options: {}
4 permissions:
5 - \text{auth.login}6 - auth.logout
7 - auth.register
8 - auth.passwd
9 - bridge.relay
10 - factoids.get.*
11 - urls.shorten
12 - urls.title
```
The first thing you'll notice in this file is the start of the **groups** section. We define every permissions group in this section. Within this section, we have a section named **default** - this is the name of our group, and can be pretty much anything textual, but you must always have a group named default.

Within the default group, there are a couple more sections.

- An options section. This is currently unused, but plugins are allowed to use this for whatever they like.
- A permissions section. This is where we list off each permission we'd like to give to this group.
	- Permissions support unix shell pattern matching. The following matchers are as follows:
		- $*$  Wildcard: " $*$ " This matches any number of characters, and can match any character.
			- · For example: "factoids.get.\*"
		- \* Singular wildcard: "?" This matches any character, but only one at a time.
			- · For example: "factoids.get.???"
		- \* Character groups:  $\sqrt{n}$  [abc]" This matches any character that is within the brackets.
			- · For example: "factoids.get.[abcdefghijklmnopqrstuvwxyz\_-]"
		- \* Negative character groups: "[!abc]" This matches any character that is not within the brackets.
			- · For example: "factoids.get.[!1234567890]"
		- \* Character literals:  $\mathbb{T}[\star]$  " For when you need to use special characters in your permissions.
			- · For example: "factoids.get.[\*?[]]"
	- Permissions also support regular expressions.
		- \* Definition: "/pattern/flags"
		- \* The following flags are supported:
			- · d: Debug output
			- · i: Ignore case
			- · l: Depend on the locale for certain escapes
			- $\cdot$  m: Multi-line start and end of string chars ( $\land$  and  $\$\$ )
			- · s: Make the dot (.) match newlines too
			- · u: Depend on the unicode character table for certain escapes
- · x: "Verbose" or pretty regex support (with comments!)
- You can also specify negative permissions nodes, which will deny specific permissions already granted. They are always prefixed with the circumflex character,  $\hat{\ }$ .
	- \* For example, if we specify "factoids.get.\*" but we don't want users to see a factoid named admin, we could then give them "^factoids.get.admin".
	- \* Negative permissions always take priority, even when talking about group inheritance. For that reason, you should be careful when designing your groups.

Groups also support a few more sections. Let's take a look at a more complicated default group.

```
1 groups:
2 default:
3 permissions: [...] # Permissions from above
4 protocols:
5 irc-fraction:
6 permissions:
7 - h b \cdot h b8 sources:
9 "#fraction":
10 - brainfuck.exec
11 The metal was metalled the metal of the metal was more in the metal was more in the metal was metal was metallicated was metallicated was metallicated was metallicated was metallicated was metallicated was metallicated 
12 - \theta \cdot h b \cdot h b13 mumble-fraction:
14 permissions:
15 - h h \cdot h h
```
The protocols section is where we begin to define protocols and channels for specific permissions. This lets us be a lot more granular when specifying permissions.

- Within the protocols section should be sections named after your protocols. In this example, we have a section for the irc-fraction and mumble-fraction protocols. Within this section, we can have..
	- A permissions section, which works the same as the one described above.
	- A sources section, where we describe each channel or other source. This is a list of permissions, as described above.

So, for example..

- If I'm in the default group and in #fraction on irc-fraction, then I get both the hb.hb and brainfuck.exec permissions.
- If I'm not in #fraction but I'm on irc-fraction or mumble-fraction, then I'll only be given  $hb$ . hb.
- If I'm in **#noheartbeat** on **irc-fraction**, then I won't get hb. hb, as it's been denied to users in that channel.
- If I'm not on either of those protocols, then I won't get either of the aforementioned permissions even if I'm in #fraction on irc-esper.

Note: These permissions depend on the source they're checked against. For example, if I'm in #noheartbeat on irc-fraction and I attempt to use the hb command in #hb, then I'll be allowed to use it - but I won't if I use it in #noheartbeat.

This method of defining permissions gives us an awful lot of control over who gets to do what, and where. You should always take the time to go over this properly.

Warning: You should never give the " $\star$ " node to someone directly. Only use it to specify sub-permissions, never give users every permission available in this way. If you really need this, you should use the superadmin option detailed below.

#### **Permissions users**

So, you've made all your groups and assigned permissions to them, and everything's looking pretty spiffy - but wait, how do you give admin to a user? The answer is using the users section. Let's take a look at the default users section generated when you first run the bot with this plugin enabled.

```
users:
2 superadmin:
3 group: default
4 options:
5 superadmin: true
6 permissions: []
```
In this section, we can list off our registered users, assign them groups and even individual permissions as detailed in the groups section. But wait, what's this superadmin user?

When you first ran the bot with this plugin enabled, you'll have seen a message that looks like this:

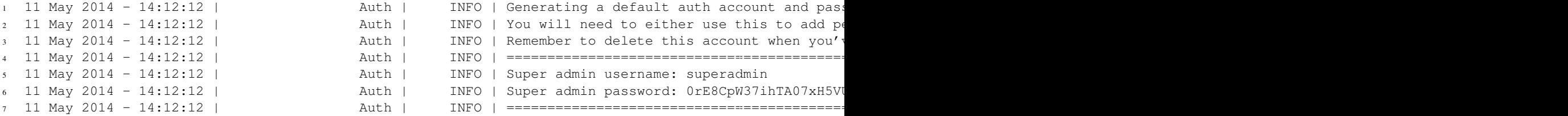

The superadmin account, by default, has access to everything and is granted every permission available, regardless of groups and other settings. The first thing you should do is login to this account and change the randomly-generated password.

Warning: We do not recommend using a superadmin account, or giving any account the superadmin option. It exists for those rare cases that you may really need it, but do not use it as an excuse to not fill out your permissions file properly. If you do give someone else a user or group like this, you will mess up and give them a permission you did not want them to have.

You have been warned.

#### **3.1.3 Other files**

The auth plugin uses a couple other files for storage of various things.

- blacklist.yml contains a set of blacklisted passwords. This is updated if a user attempts to register an account in a public place, such as a channel.
- passwords.yml contains securely salted and hashed passwords, one for each user that has registered themselves. You cannot reset passwords by editing this file, so don't even try.
	- You should delete the entry for **superadmin** from this file when you've finished setting up your own account and permissions.

#### **3.1.4 Commands and permissions**

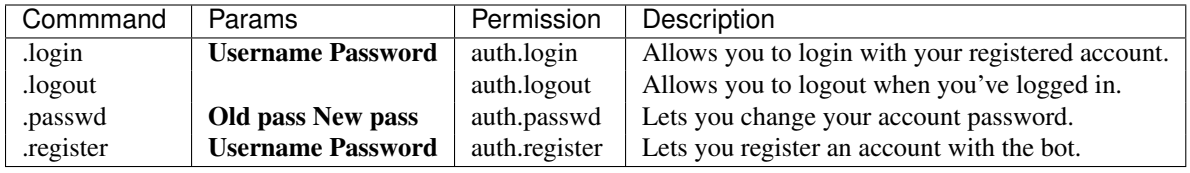

#### <span id="page-24-0"></span>**3.2 Core » Bridge**

This page hasn't been written yet!

#### <span id="page-24-1"></span>**3.3 Core » Control**

This page hasn't been written yet!

## <span id="page-24-2"></span>**3.4 Core » Debug**

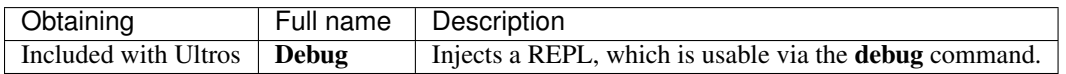

The debug plugin provides a very useful and powerful tool for debugging your bot. It injects a REPL into the bot, on the main thread, which can be accessed via the **debug** command. Please note that this plugin is intended for use by developers; if you're just running a bot then you should not play with this.

#### **3.4.1 Using**

To run some code, use the debug or dbg command. Because code is run using eval, the bot is unable to relay output generated as a return value of whatever you're doing - it will be printed to the console instead. To get around this, we've provided an output function - output (object). Pass it anything you want to be output, and it shall be so.

Note: Making the output function actually work properly was difficult. If you're running things in threads or otherwise asynchronously, then this plugin cannot guarantee that it will output to the correct location if you run another command while the last one is processing.

Code is run in the scope of the reload() function, which is a member of DebugPlugin. A useful member for working with the bot is self.factory manager, which manages most of the bot.

Warning: Remember to be careful about who you give access to use this plugin. It can grant users *full control* over the machine the bot is running on, depending on the user the bot is running as. In short: Don't let anyone else use this plugin, and don't use it in production!

#### **3.4.2 Commands and permissions**

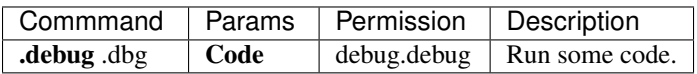

#### <span id="page-25-0"></span>**3.5 Core » Dialectizer**

This page hasn't been written yet!

#### <span id="page-25-1"></span>**3.6 Core » Factoids**

This page hasn't been written yet!

#### <span id="page-25-2"></span>**3.7 Core » URLs**

This page hasn't been written yet!

#### <span id="page-25-3"></span>**3.8 8-ball » 8-Ball**

This page hasn't been written yet!

#### <span id="page-25-4"></span>**3.9 Anti-Mibbit » Anti-Mibbit**

This page hasn't been written yet!

#### <span id="page-25-5"></span>**3.10 AoS-Helper » AoS-Helper**

This page hasn't been written yet!

#### <span id="page-25-6"></span>**3.11 DrunkOctopus » DrunkOctopus**

This page hasn't been written yet!

#### <span id="page-25-7"></span>**3.12 Feeds » Feeds**

This page hasn't been written yet!

#### <span id="page-25-8"></span>**3.13 Heartbleed » Heartbleed**

This page hasn't been written yet!

#### <span id="page-25-9"></span>**3.14 Jargon » Jargon**

This page hasn't been written yet!

#### <span id="page-26-0"></span>**3.15 LastFM » LastFM**

This page hasn't been written yet!

#### <span id="page-26-1"></span>**3.16 Minecraft » Minecraft**

This page hasn't been written yet!

#### <span id="page-26-2"></span>**3.17 Money » Money**

This page hasn't been written yet!

#### <span id="page-26-3"></span>**3.18 Old-plugins » Ass**

This page hasn't been written yet!

#### <span id="page-26-4"></span>**3.19 Old-plugins » Brainfuck**

This page hasn't been written yet!

#### <span id="page-26-5"></span>**3.20 Old-plugins » GeoIP**

This page hasn't been written yet!

#### <span id="page-26-6"></span>**3.21 Old-plugins » Items**

This page hasn't been written yet!

#### <span id="page-26-7"></span>**3.22 Old-plugins » Lastseen**

This page hasn't been written yet!

#### <span id="page-26-8"></span>**3.23 Old-plugins » Memos**

This page hasn't been written yet!

#### <span id="page-26-9"></span>**3.24 Old-plugins » Russian-roulette**

This page hasn't been written yet!

#### <span id="page-27-0"></span>**3.25 Twilio » Twilio**

This page hasn't been written yet!

#### <span id="page-27-1"></span>**3.26 URL-tools » URL-tools**

This page hasn't been written yet!

#### <span id="page-27-2"></span>**3.27 UrbanDictionary » UrbanDictionary**

This page hasn't been written yet!

#### <span id="page-27-3"></span>**3.28 Web » Web**

This page hasn't been written yet!

#### <span id="page-27-4"></span>**3.29 Wolfram » Wolfram**

This page hasn't been written yet!

#### <span id="page-27-5"></span>**3.30 Wordnik » Wordnik**

This page hasn't been written yet!

#### <span id="page-27-6"></span>**3.31 xkcd » xkcd**

This page hasn't been written yet!

## **Big ol' list of commands and permissions**

<span id="page-28-0"></span>This page is simply a big ol' list of commands, the plugin they're from and their permissions nodes. You can use this as a guide when configuring your instance of Ultros.

Remember, a . is the default command prefix, you can change it in your protocol-specific configuration file. Commands that don't start with a . here do not use the command prefix.

Additionally, where there are multiple commands, those that are in bold are the "real" commands (any others are aliases). Any params that are in bold are required for that command.

#### <span id="page-28-1"></span>**4.1 Core » Auth**

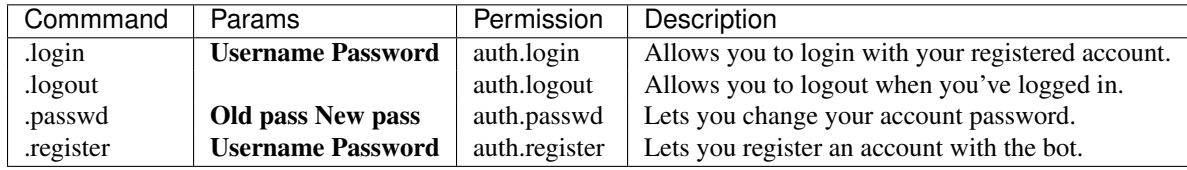

## <span id="page-28-2"></span>**4.2 Core » Bridge**

This plugin has no commands.

#### <span id="page-28-3"></span>**4.3 Core » Control**

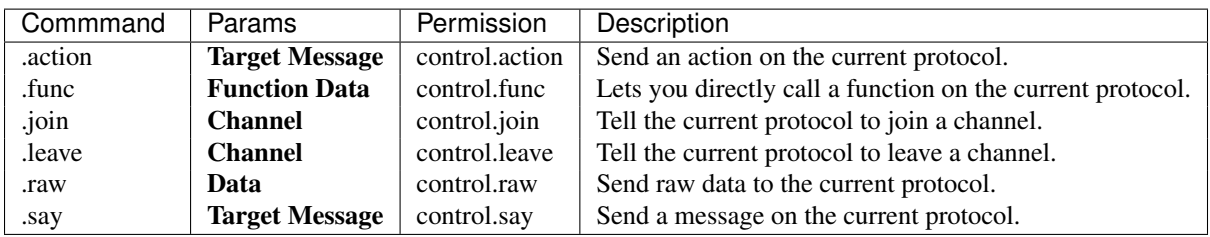

## <span id="page-29-0"></span>**4.4 Core » Dialectizer**

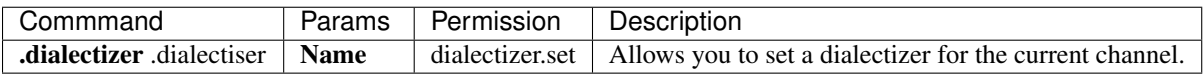

## <span id="page-29-1"></span>**4.5 Core » Factoids**

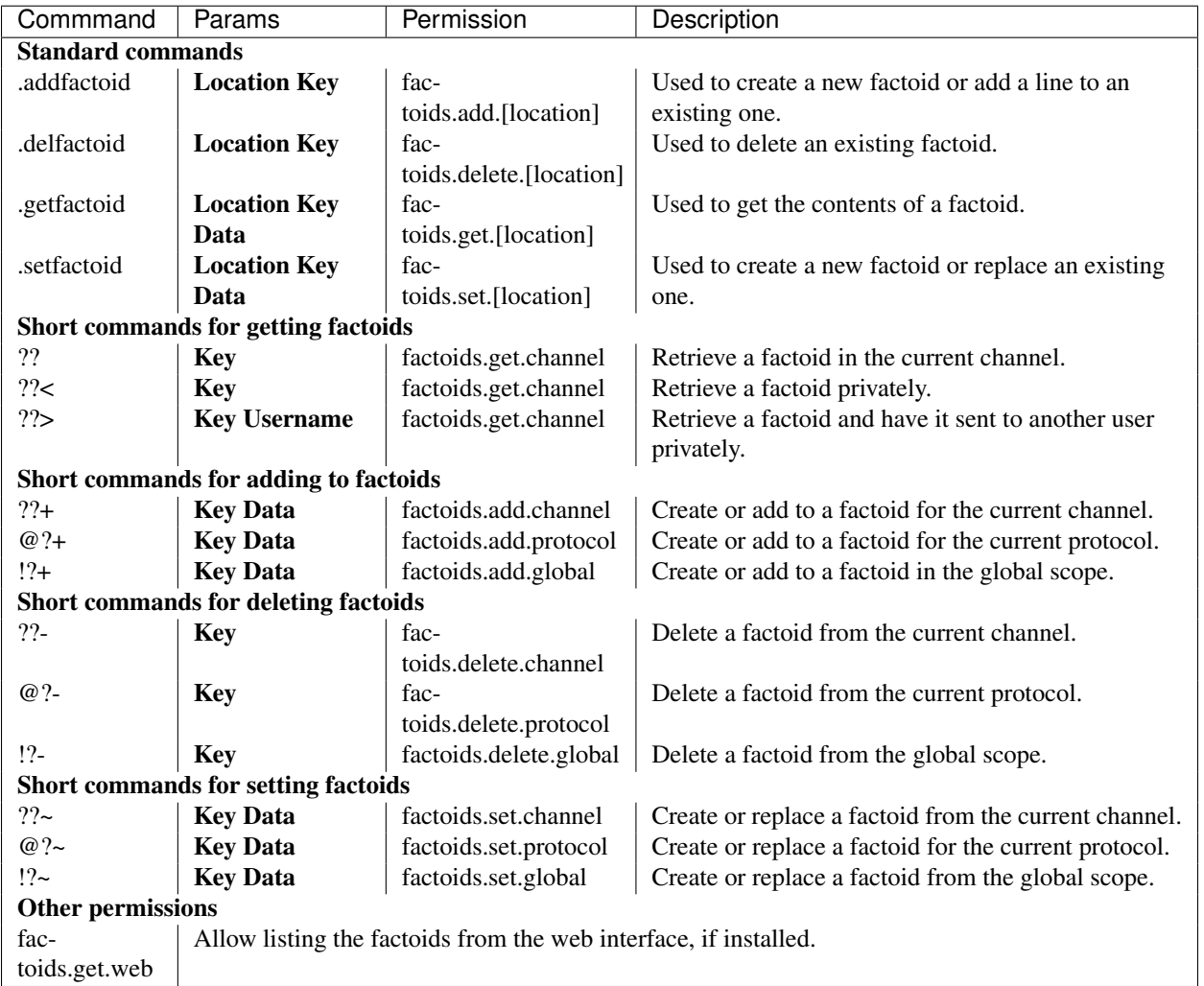

## <span id="page-29-2"></span>**4.6 Core » URLs**

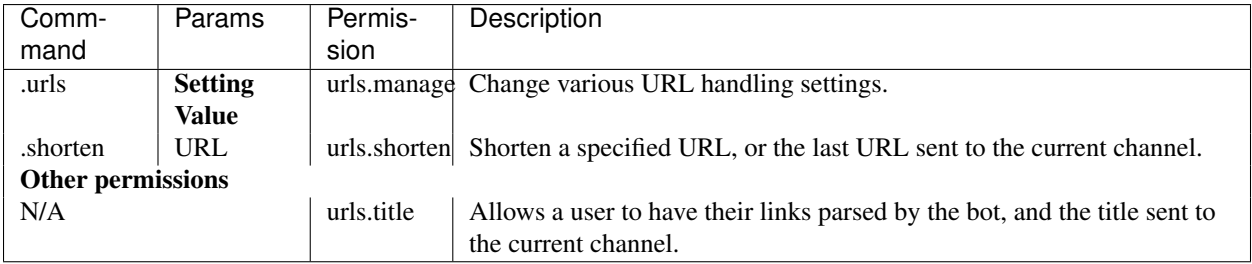

#### <span id="page-30-0"></span>**4.7 DrunkOctopus » DrunkOctopus**

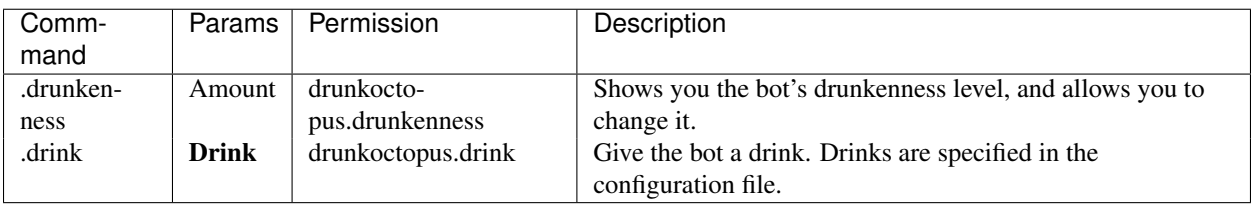

#### <span id="page-30-1"></span>**4.8 Feeds » Feeds**

This plugin has no commands.

## <span id="page-30-2"></span>**4.9 LastFM » LastFM**

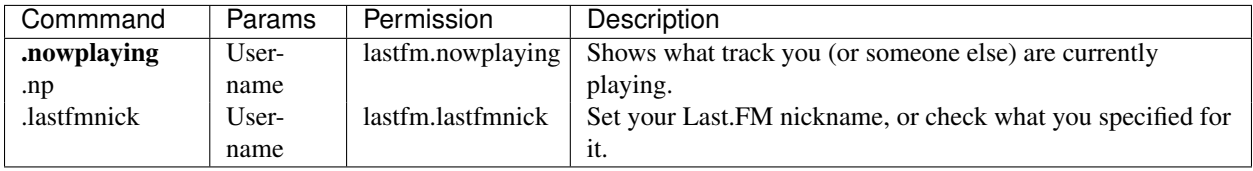

## <span id="page-30-3"></span>**4.10 Minecraft » Minecraft**

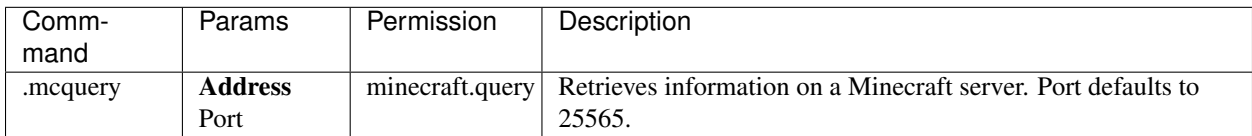

#### <span id="page-30-4"></span>**4.11 Money » Money**

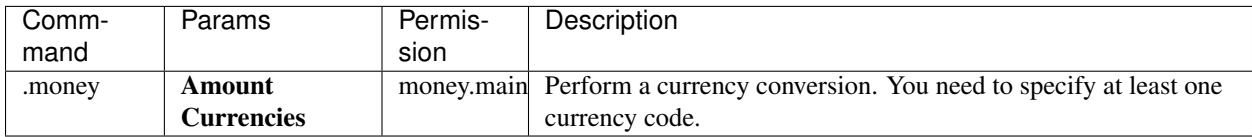

## <span id="page-30-5"></span>**4.12 Old-plugins » Ass**

This plugin has no commands.

## <span id="page-30-6"></span>**4.13 Old-plugins » Brainfuck**

>-12.4pt>-12.4pt>-12.4pt>-12.4pt 4.13. OLD-PLUGINS » BRAINFUCK

#### <span id="page-31-0"></span>**4.14 Old-plugins » GeoIP**

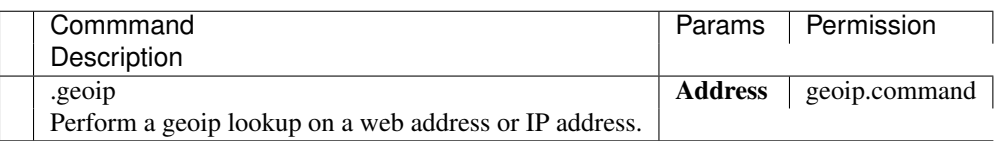

## <span id="page-31-1"></span>**4.15 Old-plugins » Items**

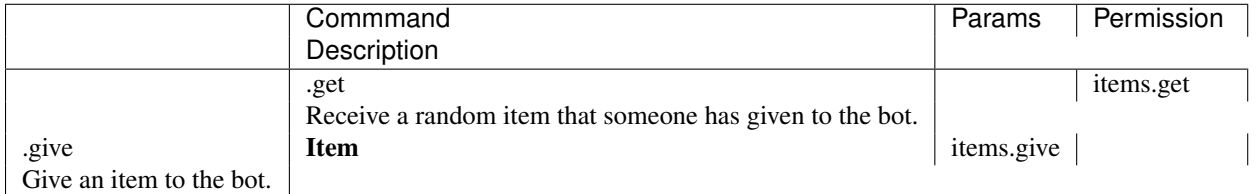

#### <span id="page-31-2"></span>**4.16 Old-plugins » Lastseen**

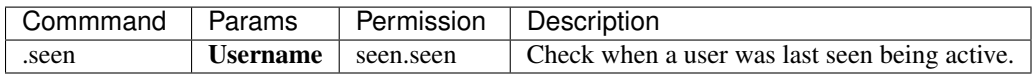

## <span id="page-31-3"></span>**4.17 Old-plugins » Memos**

This plugin has no commands. It's also not written yet.

#### <span id="page-31-4"></span>**4.18 Old-plugins » Russian-roulette**

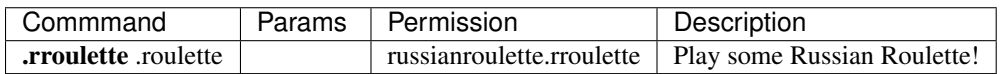

## <span id="page-31-5"></span>**4.19 URL-tools » URL-tools**

This plugin has no commands.

## <span id="page-31-6"></span>**4.20 UrbanDictionary » UrbanDictionary**

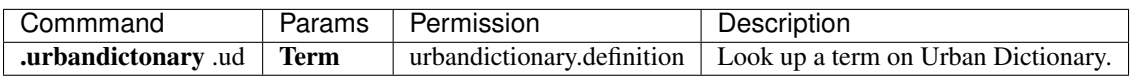

#### <span id="page-32-0"></span>**4.21 Web » Web**

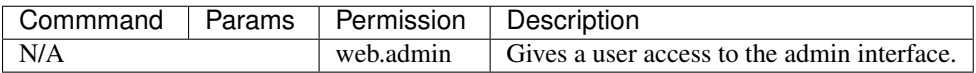

#### <span id="page-32-1"></span>**4.22 Wolfram » Wolfram**

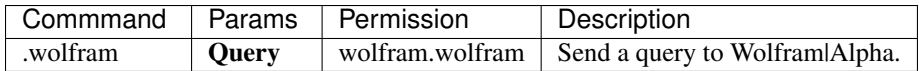

#### <span id="page-32-2"></span>**4.23 Wordnik » Wordnik**

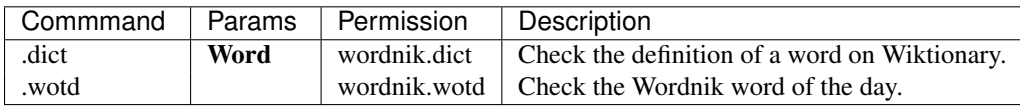

#### <span id="page-32-3"></span>**4.24 xkcd » xkcd**

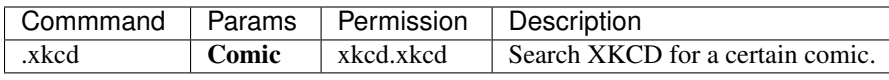

#### <span id="page-32-4"></span>**4.25 All permissions**

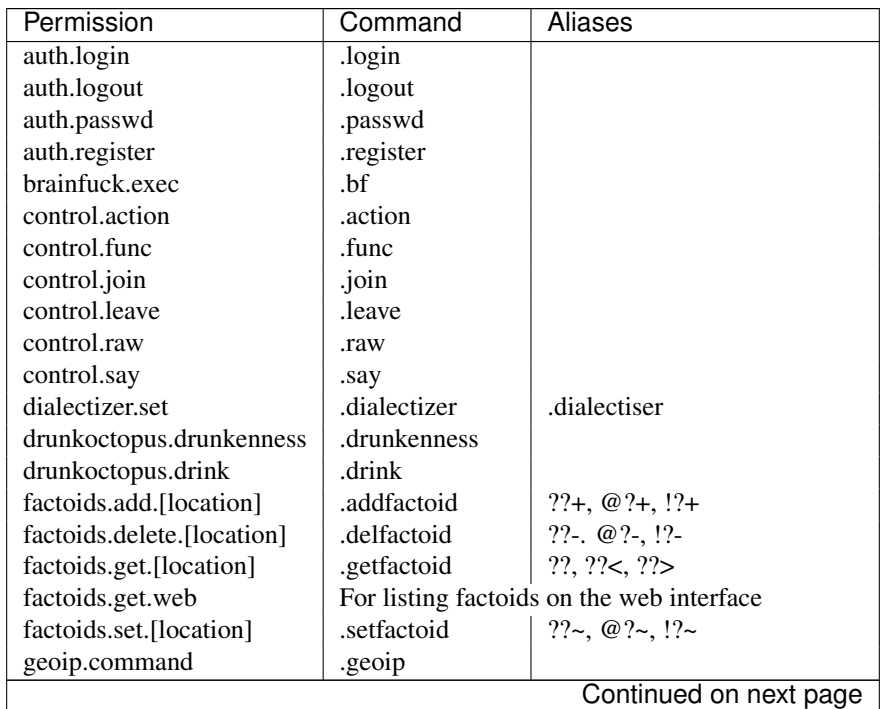

| Permission                 | Command                                           | Aliases   |
|----------------------------|---------------------------------------------------|-----------|
| items.get                  | .get                                              |           |
| items.give                 | .give                                             |           |
| lastfm.nowplaying          | .nowplaying                                       | .np       |
| lastfm.lastfmnick          | .lastfmnick                                       |           |
| minecraft.query            | .mcquery                                          |           |
| money.main                 | .money                                            |           |
| russianroulette.rroulette  | .rroulette                                        | .roulette |
| urbandictionary.definition | .urbandictionary                                  | .ud       |
| urls.manage                | urls.                                             |           |
| urls.shorten               | .shorten                                          |           |
| urls.title                 | N/A                                               |           |
| web.admin                  | For access to the admin area of the Web interface |           |
| wolfram.wolfram            | .wolfram                                          |           |
| wordnik.dict               | .dict                                             |           |
| wordnik.wotd               | .wotd                                             |           |
| xkcd.xkcd                  | .xkcd                                             |           |

Table 4.1 – continued from previous page

#### **Indexes**

- <span id="page-34-0"></span>• *genindex*
- *modindex*
- *search*